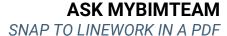

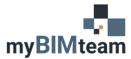

## **QUESTION**

After inserting a PDF into Revit, how do I snap to the linework?

## **A**NSWER

Starting with Revit version 2020, PDF's can be inserted (linked or import) into your model.

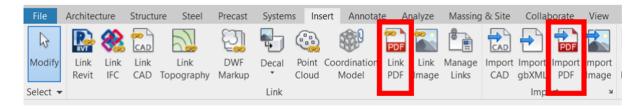

If the PDF contains Vector data (as opposed to raster) you can enable snapping. After the PDF has been placed, select the PDF and "Enable Snaps"

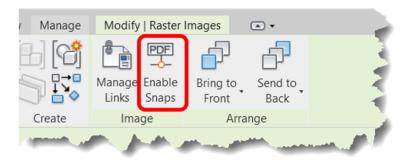

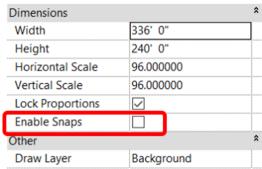

## **NOTES**

• You may need to scale the PDF after inserting and prior to tracing with snaps.

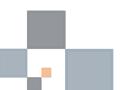